# **ownCloud 9.0**

# **Installation**

You can add the repository key to apt. Keep in mind that the owner of the key may distribute updates, packages and repositories that your system will trust [\(more information\)](https://wiki.debian.org/SecureApt). Run the following shell commands as root to trust the repository:

```
wget -nv
https://download.owncloud.org/download/repositories/stable/Debian_8.0/Releas
e.key -O Release.key
apt-key add - < Release.key
```
Run the following shell commands as root to add the repository and install from there:

```
sh -c "echo 'deb
http://download.owncloud.org/download/repositories/stable/Debian 8.0/ /' >>
/etc/apt/sources.list.d/owncloud.list"
apt-get update
apt-get install owncloud
```
See [Install package owncloud](https://download.owncloud.org/download/repositories/stable/owncloud/)

Make the following modifications to config.php, which allows access to ownCloud from WAN, LAN, and the server. "netbios name" is the local machine name within the LAN:

```
'trusted_domains' =>
array (
  0 \Rightarrow 'localhost', 1 \Rightarrow 'www.domain.com', 2 \Rightarrow 'netbios name'
),
```
Cron job:

Dont forget to configure the cron service on the server by executing:

sudo crontab -u www-data -e

where www-data is your web server user, and add:

```
15 * * * php -f /var/www/owncloud/cron.php
```
## **Database**

After installation, convert database to MySQL or MariaDB:

1. Login to MySQL and create a new user "oc\_user". Grant him all privileges for database

"owncloud". This username must be the same as the admin user in config.php.

- 2. Make sure there is no existing db "owncloud", if there is, drop it.
- 3. Run the following command as user "www-data" (Debian) in folder /var/www/owncloud on the command line:

```
php occ db:convert-type --all-apps mysql oc_user localhost owncloud
```
- 4. You will see the creation of the db tables displayed. Afterwards, check whether the tables have been created in MySQL, and try to login to owncloud.
- 5. Add the directive "binlog format = MIXED" to /etc/mysql/my.cnf under header [mysqld]

See [Converting Database Type](https://doc.owncloud.org/server/9.0/admin_manual/configuration_database/db_conversion.html) and [Database Configuration](https://doc.owncloud.org/server/8.0/admin_manual/configuration_database/linux_database_configuration.html)

# **Security**

1. Make sure HTTP Strict Transport Security is enabled for your VirtualHost like so:

```
<VirtualHost *:443>
ServerName cloud.owncloud.com
   <IfModule mod_headers.c>
     Header always set Strict-Transport-Security "max-age=15768000;
includeSubDomains; preload"
   </IfModule>
</VirtualHost>
```
- 2. Place your data directory outside of the web root (see next paragraph)
- 3. Do the [Qualys SSL Labs Tests](https://www.ssllabs.com/ssltest/)
- 4. Generate a random password in mysql for the owncloud user, then add it to config.php

See [Hardening and Security Guidance](https://doc.owncloud.org/server/9.0/admin_manual/configuration_server/harden_server.html#enable-hsts-label)

#### **Setings**

1. Place your data directory outside of the web root, e.g. /data. Copy all files including hidden files from the default location, and delete owncloud.db (which is the sqlite3 db not used anymore). Entry in config.php:

'datadirectory' => '/data',

- 2. Check additional config parameters such as your theme at [Config.php Parameters](https://doc.owncloud.org/server/9.0/admin_manual/configuration_server/config_sample_php_parameters.html) (see next paragraph)
- 3. Activate the cache. On Debian 8, php 5.6 and APCu are already installed, so you only need to place the respective line into your config.php:

```
'memcache.local' => '\OC\Memcache\APCu',
```
4. Timezone settings for logs:

```
 'logtimezone' => 'Asia/Seoul',
```
5. Enable experimental apps:

```
 'appstore.experimental.enabled' => true,
```
## **Branding**

Modify the copyright text and display in the footer by creating "default.php" in /themes/your-themename/. Copy "default.php" from /lib/private/, rename the class to "OC\_Theme", and modify as needed. Functions which do not change the output do not need to be repeated in the theme default.php file.

Activate the theme in /config/config.php by adding:

```
'theme' => 'mytheme',
```
## **Other settings**

- 1. If you need to generate files on your server which then get synced to your devices, do the following:
	- o Remember to check all folder path in your crontab or batch files
	- Add the following option to config.php:

'filesystem\_check\_changes' => 1,

# **Desktop client**

1. After installation, delete the preset Sync Connection, then setup your own Sync Connections

## **Clients**

• [Thunderbird Mail Client](https://wiki.condrau.com/win7:thunderbird)

From: <https://wiki.condrau.com/> - **Bernard's Wiki**

Permanent link: **<https://wiki.condrau.com/deb850:owncloud>**

Last update: **2017/03/31 13:11**

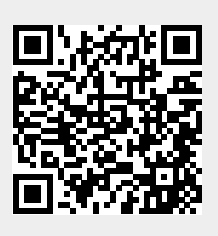